## <span id="page-0-0"></span>Quick start: LLVM compiler framework

#### Stefano Cherubin

Politecnico di Milano

08-05-2019

## <span id="page-1-0"></span>**Contents**

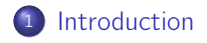

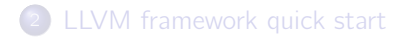

[Quick start: LLVM compiler framework](#page-0-0)

## Understanding LLVM

# LLVM is not a compiler.

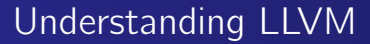

## LLVM is not a compiler.

# LLVM is a collection of components which is useful to build a compiler.

## Getting LLVM

- "old" git mirrors
	- o only llym repo (subprojects in separated repos, can be added later)
	- git clone -b release\_80 -single-branch git@github.com:llvm-mirror/llvm.git

#### • "new" git monorepo

- all in one repo (llvm + major subprojects)
- $\bullet$  git clone -b release/8.x -single-branch git@github.com:llvm/llvm-project.git

## What LLVM is made of

 $C++$  libraries

- src/include/llvm/...
- $\bullet$  src/lib/ $\ldots$

• small application (tools)

- $\bullet$  src/tools/...
- $\bullet$  src/utils/...

You can find binaries of them in the installation directory under root/bin/...

### clang

- clang is a compiler based on LLVM
- It compiles all major C-like languages
- It is part of the git monorepo
- It can be added as a tool in the LLVM framework but must be manually cloned in the tool directory
	- **1** cd src/tools
	- <sup>2</sup> git clone http://llvm.org/git/clang (git mirror version)
- You can easily see on a production quality compiler the impact of changes you made on your local copy of LLVM

## <span id="page-7-0"></span>**Contents**

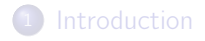

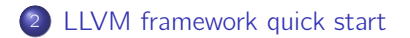

## Commands

llvm-as LLVM assembler llvm-dis LLVM disassembler opt LLVM optimizer llc LLVM static compiler lli directly execute programs from LLVM bitcode llvm-link LLVM bitcode linker llvm-mca LLVM machine code analyzer llvm-nm list LLVM bitcode and object file's symbol table llvm-stress generate random .ll files llvm-config prints out install configuration parameters llvm-dwarfdump print contents of DWARF sections

For a complete reference, see LLVM command quide  $1$ 

<sup>1</sup><http://llvm.org/docs/CommandGuide/index.html>

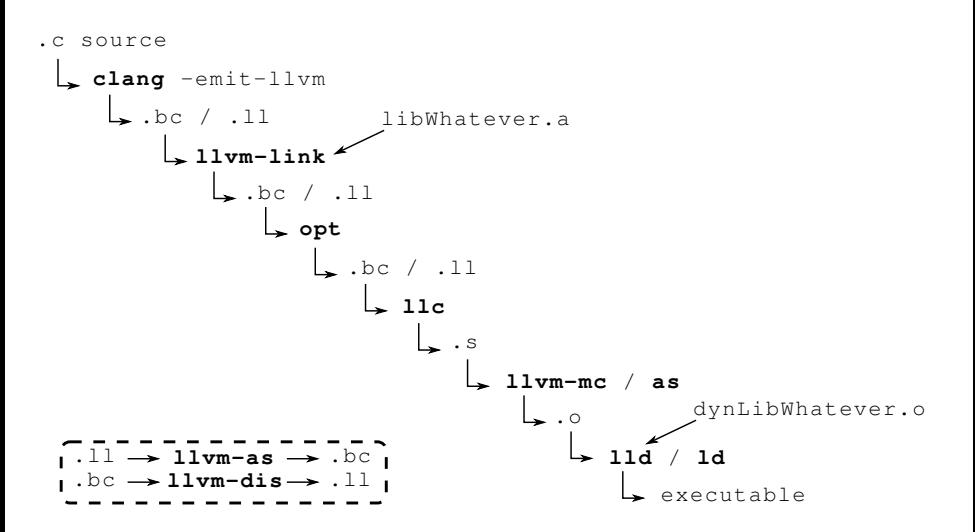

## Writing a LLVM pass

There are a lot of tutorials available:

**•** Official developer quide [llvm.org/docs/WritingAnLLVMPass](http://llvm.org/docs/WritingAnLLVMPass.html)

• Out-of-source pass [github.com/quarkslab/llvm-dev-meeting-tutorial-2015](https://github.com/quarkslab/llvm-dev-meeting-tutorial-2015)

We will follow the first one, with a few adjustments.

## <span id="page-11-0"></span>**Testing**

LLVM has an internal testing infrastructure. <sup>2</sup> Please use it. llvm-lit LLVM Integrated Tester

- **1** Forge a proper LLVM-IR input file (.II) for your test case
- <sup>2</sup> Instrument it with lit script comments
- **3** Run lit on your test
	- llvm-lit /llvm/test/myTests/singleTest.ll run a single test
	- llvm-lit /llvm/test/myTests run the test suite (folder)
- <sup>4</sup> Run lit on the LLVM test suite (regression testing)

To submit a bug report to LLVM developers you will be asked to write a lit test case that highlights the bug.

<sup>2</sup><http://llvm.org/docs/TestingGuide.html>